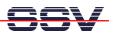

## How to set the IP Address for the MB/1520-100 Ethernet LAN Interface LAN1

The DIL/NetPC ADNP/1520 Application Board MB/1520-100 offers three Ethernet LAN interfaces which are named **LAN1**, **LAN2** and **LAN3**. This document describes a simple way for setup a new IP address and other TCP/IP parameters for the Ethernet LAN interface **LAN1** and store the setup values to the flash configuration space.

The Embedded Gateway Linux of your ADNP/1520 Application Board MB/1520-100 contains an utility program with the name **ipaddree**. This program allows you to set a new IP address and other TCP/IP parameters for LAN1.

- 1. Step: Setup a RS232 serial link between the MB/1520-100 and a PC system. Use a standard null-modem cable. Run a terminal (emulation) program on the PC (i.e. **HyperTerminal** for Windows-based PCs, **minicom** for Linux-based systems). Setup the line parameters to 115.200 bps, 8 data bits, 1 stop bit, no parity, no handshakes.
- **2. Step**: Booting up the MB/1520-100 and use a serial console session. Login with administrator rights (user name: **root**, no password necessary). Then execute the following command:

```
ipaddree -w 192.168.0.226 -m 255.255.255.0
```

"192.168.0.226" is a IP address. Use an IP address of your choice for your setup on this position. "255.255.255.0" is a network mask. Use a valid network mask for your IP address.

```
OIL-NetPC - HyperTerminal
                                                                                                     Datei Bearbeiten Ansicht Anrufen Übertragung ?
IP= 192.168.0.126 255.255.255.0
Configuring and Starting Network : lo dhcpcd[103]: timed out waiting for a valie
  eth0 eth1 eth2
  Local time (GMT): Tue Jan 1 00:00:27 UTC 1980
 Configuring serial ports...
/dev/ttyS0 at 0x03f8 (irq = 4) is a 16550A
INIT: Entering runlevel: 2
Starting netbase daemons: routed portmap inetd.
 Starting periodic command scheduler: cron.
    SSV Embedded Linux Gateway - Version 0.01-2.4.20-1-MB100-ADNP1520-1-20040401
  emblinux login: root
login[211]: root login on 'tty80'
 BusyBox v0.60.1 (2001.09.28-09:44+0000) Built-in shell (ash)
          help' for a list of built-in commands.
  # ipaddree -w 192.168.0.226 -m 255.255.255.0
erbunden 00:04:48
                                    115200 8-N-1
```

• 3. Step: Reboot the MB/1520-100. The new IP address and network mask is valid after the next boot process. The Linux device name for Ethernet LAN interface LAN1 is eth0.

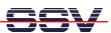

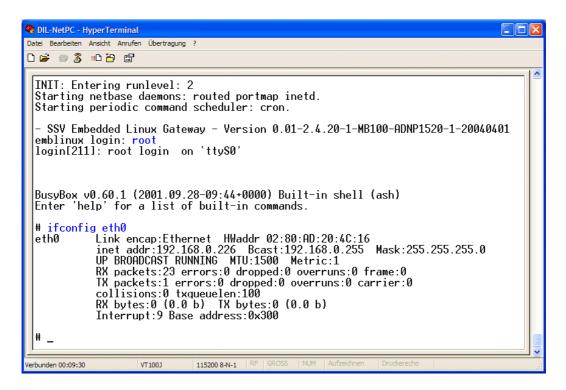

**Please note:** The default configuration of the MB/1520-100 Embedded Gateway Linux comes with a embedded DHCP client program for Ethernet LAN interface LAN1. Within the Linux boot process this client program try out to locate a DHCP server program over the LAN1 interface and requests an IP address, if there is a DHCP server available.

If no DHCP server is available or if the IP address request to a DHCP servers fails, the MB/1520-100 Embedded Gateway Linux takes the IP address which are set by the **ipaddree** utility program to the MB/1520-100 flash configuration space.

If you don't run **ipaddree** for your MB/1520-100, the Embedded Gateway Linux can not find any IP address within the flash configuration space. In this case the Embedded Gateway Linux is using the factory default value **192.168.0.126** as IP address for the LAN1 interface.

That's all.